## Quick Start guide to book an instrument - Infinity Facility Management Software

## (For current BioSRL users)

Current staging login: https://sinfinity.ideaelan.com/warwick/auth/login

Please click SSO for 'Single Sign On' using UoW credentials.

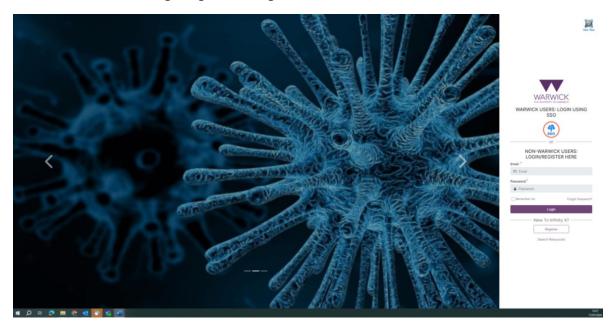

This will open up the dashboard, which gives you a summary of your bookings / expenditure / usage. This page can be personalised to you, or you can make one of the other pages your start page (e.g. the instrument list).

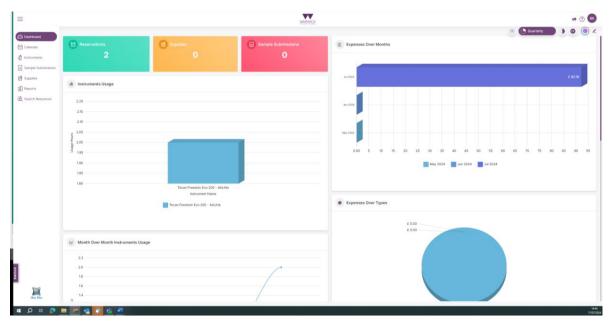

On the left hand side you can select the 'instruments' or 'calendars' in the BioSRL. There are other options and these will be implemented in the future.

When selecting 'Instruments', you will see a list of everything in the BioSRL.

|                                                     |              |                                                                                                    |                                                       | WARWICK      |                 |          | Bio-Analytical Share | L Y                | 14 ①      |
|-----------------------------------------------------|--------------|----------------------------------------------------------------------------------------------------|-------------------------------------------------------|--------------|-----------------|----------|----------------------|--------------------|-----------|
|                                                     | Introduction |                                                                                                    |                                                       | All Category | MI Sub-Category | ▼ Search |                      |                    | Q         |
| Calendar<br>Instruments                             |              | CYTEK ImageStream MK 8<br>ImageStream M029 Steven Servin, Sarah Bennett<br>Imaging Flow Cytometer<br>5 Laser Imaging Flow Cytometer                                      | YTEK IS3773 Flow Cytometry                            |              |                 |          | Angunt Access        | A Basel State      | j<br>Men  |
| ngle Submissions<br>opfes<br>ports<br>ech Resources | \$           | SONY MABOO Cell Sorter<br>MABOO M029 Breven Servin , Serah Bennett BC<br>Call Serler<br>4 Later Cell Sorter                                                              | NY 714485 Piow Cytometry                              |              |                 |          | Angust Access        | A.<br>Report have  | 1<br>Men  |
|                                                     | 13           | BD FACSAria Fusion<br>Fusion M029 Samb Barnett, Staven Garvin Ba<br>False Cytometry<br>5 Laser Cell Sorter                                                               | den Diskinsen PESE25258001<br>Cell Softer             |              |                 |          | August Access        | A<br>Report to Law | ]<br>Mare |
|                                                     |              | BD LSRFortessa<br>Fortessa M228 Sarah Barvent, Staven Servin Be<br>Folse Cylometry<br>5 Laser Flow Cytometer - Conventional analyser                                     | ton Dickinson H64783066057<br>Contentional Analyser   |              |                 |          | Sugart Access        | A Reprinted        | ]<br>Mass |
|                                                     |              | BD LSR II<br>LSR M028 Steven Servin, Sarah Bennett I<br>Pare Cytometry<br>4 Laser Rive Cytometer - Conventional analyser                                                 | octan Dickinson intel®800002<br>Conventional Analyser |              |                 |          | Angent Acres         | A<br>Naport taxa   | ]<br>Mare |
|                                                     |              | Agilent 1260 Infinity 2 HPLC with VWD<br>Anarytosi HRC 0038 Circlatener De Wolf, Sarah Ber<br>Chemaniagealay<br>Basic Analytical HPLC with variable-wavelength detector  | Analytical HPLC                                       |              |                 |          | Angest Acres         | A Report France    | ]<br>Mere |
|                                                     |              | Agilient 1260 Infinity 2 HPLC with DAD<br>SemiProp HPLC M13 Orustopher Do Word, Sarah Sem<br>Commanignation<br>Low capacity HPLC with Diode-array detector (U/-Ve)       | eti Agliant DEADAti4888<br>Preparative HPLC           |              |                 |          | 3.<br>Trepart Acres  | A Beerloss         | 1<br>Mee  |
|                                                     | 2)- <b>1</b> | Agilent 1260 Infinity 2 HPLC with ELSD<br>Prep IPLC MTI8 Christopher De Wolf , Sech Bennet<br>Chrementography<br>Large capacity preparative HPLC - with Diode-Array Detr | Preparative HPLC                                      | ctor         |                 |          | S. Regard Access     | Angenet Street     | ]<br>More |

You can filter this list by using the 'All Category' drop down menu at the top of the screen to show the instruments in each of the BioSRLs.

|                                               |                                                                                                    | WARMOK                                 |                             | Bio-Analytical Shared 👻 👎 💮              |
|-----------------------------------------------|----------------------------------------------------------------------------------------------------|----------------------------------------|-----------------------------|------------------------------------------|
| Dashboard                                     | Industry                                                                                                    | Microscope ×.                          | ✓ All Sub-Category ✓ Search | n Q                                      |
| Calendar<br>Instruments<br>Sample Submissions | 2 Zeiss Dyna 7 Super-Resolution SIM<br>Dyn C113 in Iniman-Printma. The Anaptical Darreet Neurosci Laborativa. 2016<br>Super seasafue: Super seasafue: Super seasafue: SMI<br>SMI microscipe system, Invende plantiom, charlest incubation, Stuctured Risemandum Agentseasafulor, Trif, Agestore, Frap.                                                                                                    | Search Q Select Al Genomics Microscope |                             | Exhedular Report Torus                   |
| Supplies<br>Reports<br>Search Resources       | Zeiss LSM 980 Confocal     Mon Mass in Instrume Professional Biology (Confocal Development Development Development)     Mon Masse Professional Development     Confocal - point scarreling sprigite pathorms with incubation (stage role) and anyoteen segmentations, Frap                                                                                                    | Microscope     Microscope              |                             | Anguant Access Stagest Ince              |
|                                               | Zeiss LSM 880 Confocal     Mon Man See Advances Technology (See Advances)     Mon Management (See Advances)     Mon Management (See Advan        |                                        |                             | Argunt Access Toport Inter               |
|                                               | CHCH Revolution Widefeld<br>heater C 2013 in Heads here the Revolution Deverferences Laboratives Enter<br>Moreorage Working<br>Wandwid System, carlyst and inversed convertion. Motional stage, for inclusion: Quick air up. Sovereing and deversitations                                                                                                    | skroscope. Portable                    |                             | Arguest Access Report Local              |
|                                               | Nikon Wadefuld - EMCCD<br>Mass Motion Matter Market Service Service Serv |                                        |                             | E A I                                    |
|                                               | Nice Workfeld - SCMOS<br>Mar 1 Mile Maria - Mile Instance Advances Constanted to Nice<br>Maria - Mile Miles - 1917 - Moneces Workfeld<br>Market Unity - Moneces - Workfeld<br>Market Unity - Moneces - Workfeld                                                                                                    |                                        |                             | E A I<br>Schedare Report hans More       |
|                                               | Ziris Wolfridd     Zoa Wolfridd     Zoa Wolfridd     Zoa Wolfridd     Zoa Wolfridd     Zoa Wolfridd     Zoa Wolfridd     Wolfridd         |                                        |                             | An I Regard Access Report Law Mare       |
| ×                                             | Opposistereo<br>Demo CO22 las tends Aurinas: Bio-Analytical Barvel Researche Laboratistes: Exiliant<br>24.2339 Demo reconsciper with Auroseance, pool paulor comera capatar of movies. Adaptes secondinale light modes - darvibala, etilipae                                                                                                    |                                        |                             | A La La La La La La La La La La La La La |

If you are a current user of an instrument, you will be able to select the 'Schedule' to see the calendar for the instrument. If you would like to access a new instrument, click 'Request Access' and fill out the form. You can also report a fault, see details of any technical issues and any announcements. We will begin to populate the 'Help files' with SOPs etc.

Select 'Schedule' for the instrument you want to book:

|             | Calordar                                               |                 |                 | WARWICK        |            |                           | 74 ③                       |
|-------------|--------------------------------------------------------|-----------------|-----------------|----------------|------------|---------------------------|----------------------------|
| rd          | Catendar<br>(*) Monday, 15 July 2024 - Sunday, 21 July | 17024 4 Today + |                 |                | _          | Business Hours Day Week M | onth Timeline Asenda [2] Q |
|             |                                                        |                 |                 |                |            |                           |                            |
| nts         |                                                        |                 |                 | The second     |            |                           |                            |
| Submissions |                                                        |                 |                 | (Rectified)    |            |                           |                            |
|             |                                                        |                 |                 | EV0200 AirLina |            |                           |                            |
|             | Mar, Yi-O?                                             | Tot, 18-07      | Wed, 17-07      | Thu, 18-12     | Fri, 19-12 | Set. 20-27                | San, 21-07                 |
| sources     | 08:00                                                  |                 |                 |                |            |                           |                            |
|             | 09:00                                                  |                 |                 |                |            |                           |                            |
|             | 09:30                                                  |                 |                 |                |            |                           |                            |
|             | 10:00                                                  |                 |                 |                |            |                           |                            |
|             | 10:30                                                  |                 |                 |                |            |                           |                            |
|             | 11:00                                                  |                 |                 | Joseph Rahjitt |            |                           |                            |
|             | 11:30                                                  |                 | Sophite Wongwas |                |            |                           |                            |
|             | 12:00                                                  |                 |                 |                |            |                           |                            |
|             | 12:30                                                  |                 |                 |                |            |                           |                            |
|             | 13:00                                                  |                 |                 |                |            |                           |                            |
|             | 13:30                                                  |                 |                 |                |            |                           |                            |
|             | 14:00                                                  |                 |                 |                |            |                           |                            |
|             | 15:00                                                  |                 |                 |                |            |                           |                            |
|             | 15:30                                                  |                 |                 |                |            |                           |                            |
|             | 16:00                                                  |                 |                 |                |            |                           |                            |
|             | 18:30                                                  |                 |                 |                |            |                           |                            |
|             | 17:00                                                  |                 |                 |                |            |                           |                            |
|             | 17:30                                                  |                 |                 |                |            |                           |                            |
|             | 18:00                                                  |                 |                 |                |            |                           |                            |
|             | 18:30                                                  |                 |                 |                |            |                           |                            |
| 1           | 19:00                                                  |                 |                 |                |            |                           |                            |
| Ĺ           | 19:30                                                  |                 |                 |                |            |                           |                            |

In the top right hand corner, there are the options to change the view to day/week/month. To only show the instrument calendars (and not yours and the admin calendars, which may be the default), click the three dots in the top right hand corner and toggle the 'User calendar' switch.

To make a booking, click and drag the time period required. Fill in the required booking details keeping your name as the 'subject'. Select the session type (supervised/unsupervised/training).

You will need an account code or membership associated with your PI in order to book. If this isn't in the drop down menu, please contact Sarah Bennett and your PI to arrange.

|                   | Calendar                                     |              |                            | WARWICK    |                  |     |                         |                           |
|-------------------|----------------------------------------------|--------------|----------------------------|------------|------------------|-----|-------------------------|---------------------------|
| lashboard         | 😭 Monday, 15 July 2024 - Sunday, 21 July 202 | 4 4 Toylay 1 |                            |            |                  |     | Business Hours Day Will | Month Timeline Agenda 🖸 🗘 |
| lalendar          |                                              |              |                            |            |                  |     |                         |                           |
| nstruments        |                                              |              |                            |            | _                |     |                         |                           |
| ample Submissions |                                              |              |                            |            | 1.00             |     |                         |                           |
| upplies           |                                              |              |                            |            |                  |     |                         |                           |
| ieports           |                                              |              | _                          |            | EV0200 AirLiHs 🛆 | _   |                         |                           |
| earch Resources   | Mar, 15-07<br>08:00                          | Tax, 10-07   | Create Reservation         |            |                  | × 2 | 54, 32-57               | Sen, 21-07                |
|                   | 08:30                                        |              | 🖄 Schedule ඟ Email 🔓 Rules | & Policies |                  |     |                         |                           |
|                   | 09:00                                        |              |                            |            |                  |     |                         |                           |
|                   | 09:30                                        |              | Subject *                  |            |                  |     |                         |                           |
|                   | 10:00                                        |              | Simone Coppola             |            |                  |     |                         |                           |
|                   | 10:30                                        |              | Start Time *               |            | Time *           |     |                         |                           |
|                   | 11:00                                        |              | 19/07/2024 11:00 AM        |            | 07/2024 01:00 PM | 0   |                         |                           |
|                   | 11:30                                        |              | Membership 🌻               | Lab        |                  |     |                         |                           |
|                   | 12:00                                        |              | Not Applicable             | ××         | LDEN S           | × ¥ |                         |                           |
|                   | 12:30                                        |              | Session Type * 🌣           |            |                  |     |                         |                           |
|                   | 13:00                                        |              | Unsupervised               | × ¥        |                  |     |                         |                           |
|                   | 13:30                                        |              | Account Code / PO          |            |                  |     |                         |                           |
|                   | 14:30                                        |              | Wellcome gra x 🗸 100       | (+)        |                  |     |                         |                           |
|                   | 15:00                                        |              | Special Instructions       |            |                  |     |                         |                           |
|                   | 15:30                                        |              |                            | Save       | 6                |     |                         |                           |
|                   | 16:00                                        |              |                            |            |                  | _   |                         |                           |
|                   | 16:30                                        |              |                            |            |                  |     |                         |                           |
|                   | 17:00                                        |              |                            |            |                  |     |                         |                           |
|                   | 17:30                                        |              |                            |            |                  |     |                         |                           |
|                   | 18:00                                        |              |                            |            |                  |     |                         |                           |
|                   | 18:30                                        |              |                            |            |                  |     |                         |                           |
| 10                | 19:00                                        |              |                            |            |                  |     |                         |                           |
| Jack Ellen        | 19:30                                        |              |                            |            |                  |     |                         |                           |

When you click save, the cost of the booking will be highlighted for you to agree to.